## **SET-BC**

1

2

## BrailleNote Touch Plus 2.7 -- Searching for Text in KeyWord

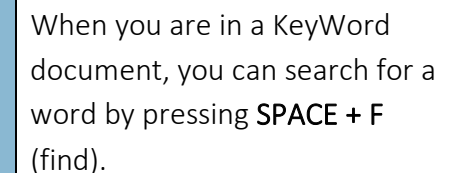

A search window will pop up, and you will hear "Find What?" Type the word that you are searching for.

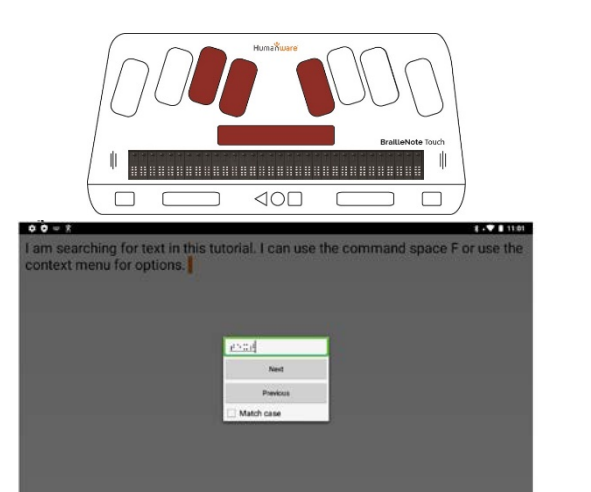

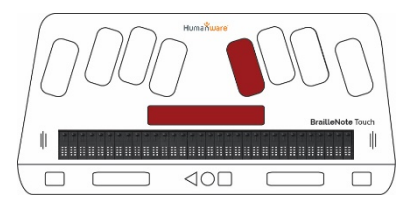

If you are at the beginning of the text you wish to search, navigate to the "Next" button by pressing SPACE + DOT 4, or by pressing the Next Thumb Key.

(If you are at the end of the section of text that you wish to search, navigate to "Previous.") or

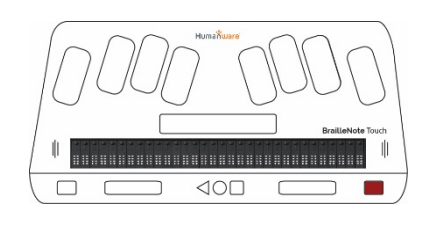

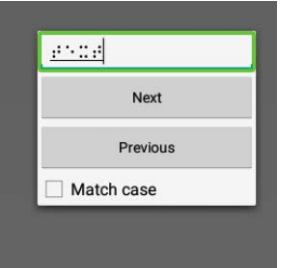

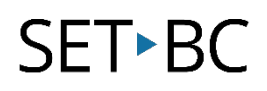

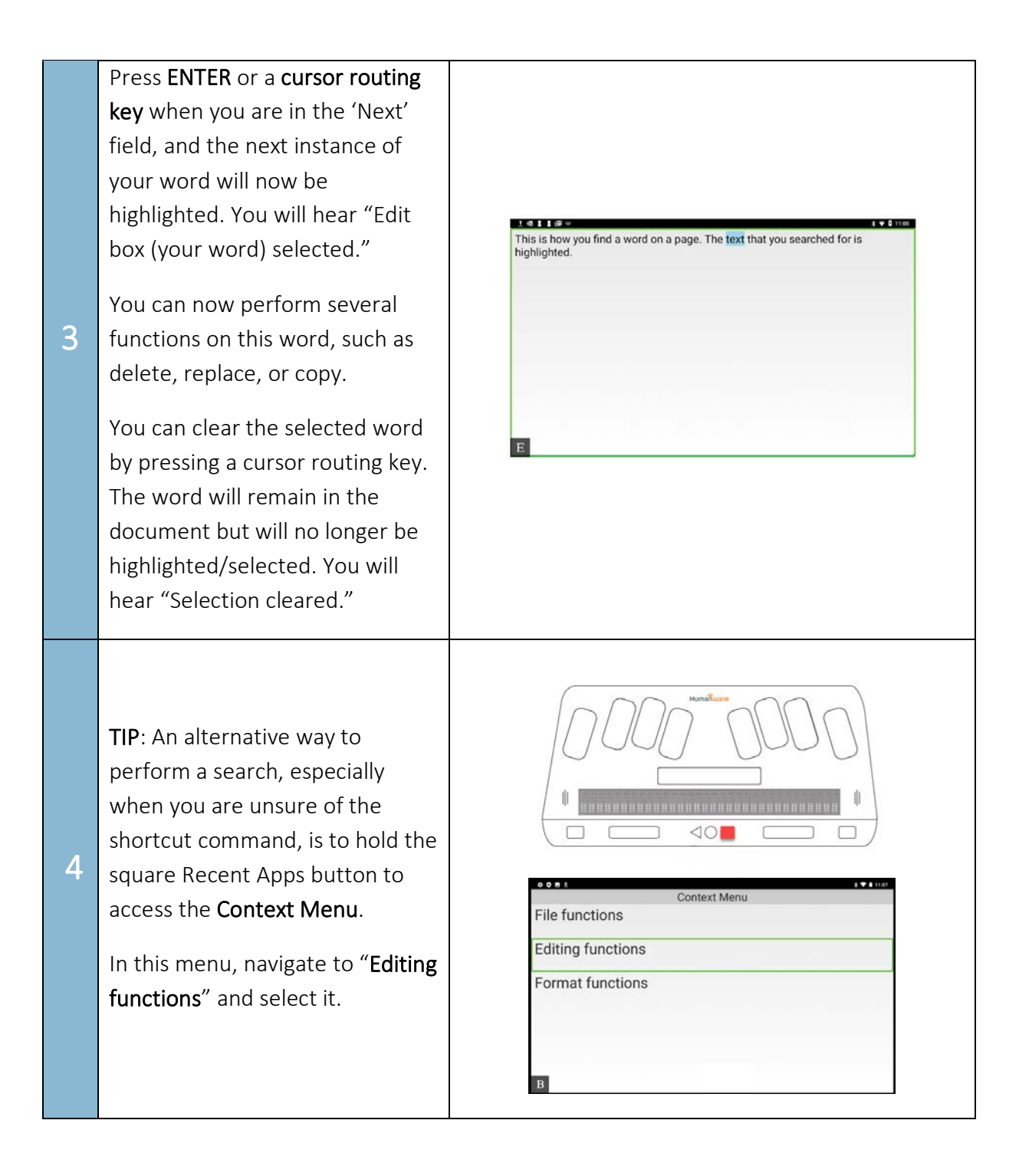

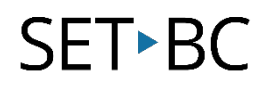

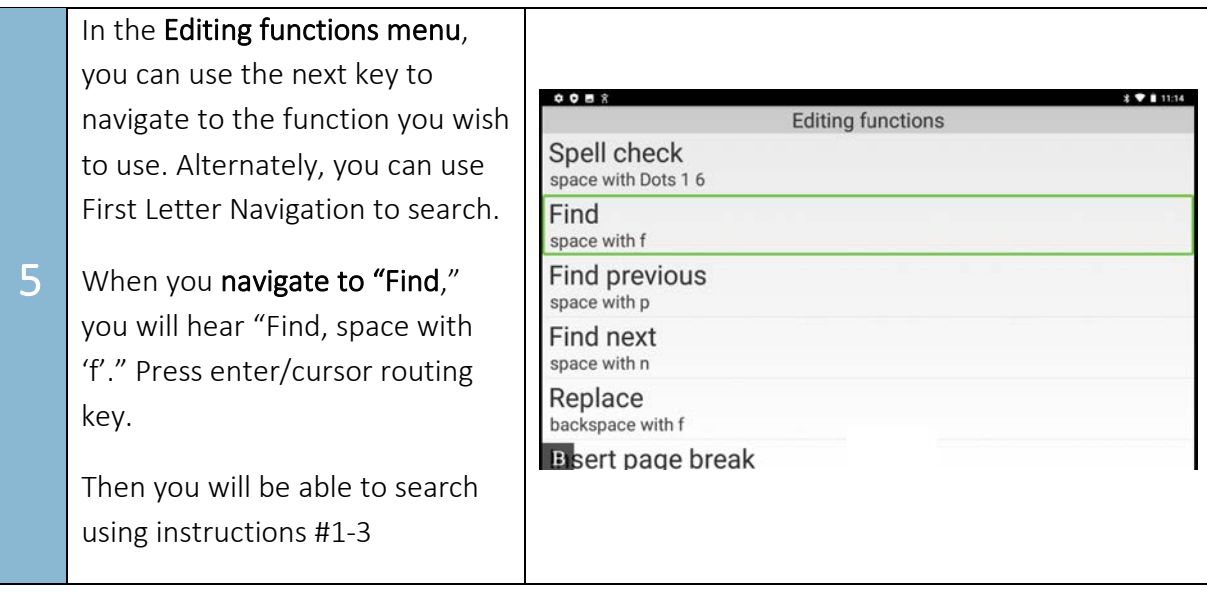